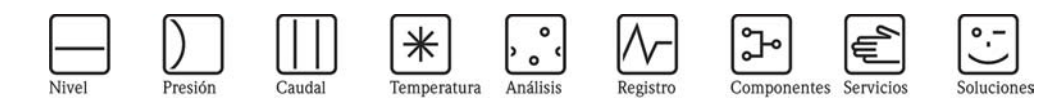

Instrucciones de funcionamiento RIA141 Unidad de indicación de campo

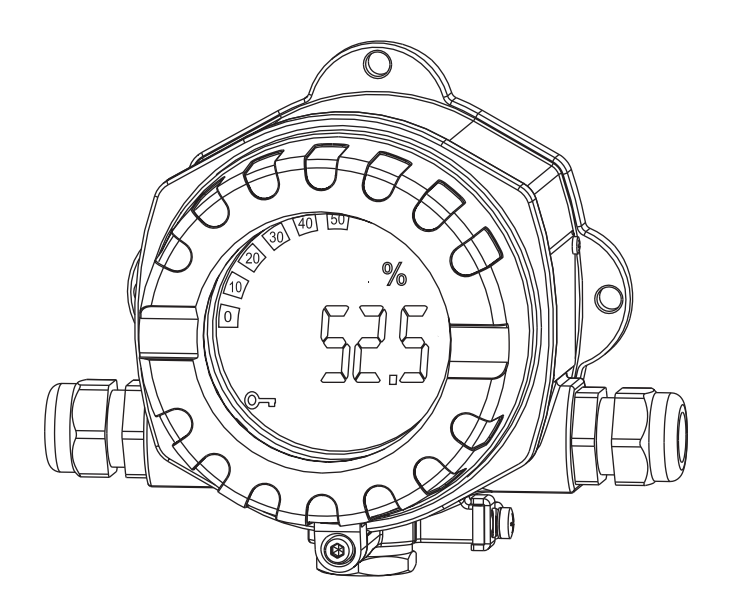

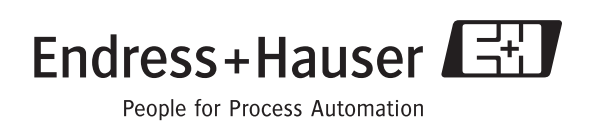

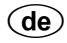

**Feldanzeiger** Betriebsanleitung

(Bitte lesen, bevor Sie das Gerät in Betrieb nehmen) Gerätenummer:......................................................

## q

**Unidad de indicación de campo** Manual de instrucciones de funcionamiento

(Léase, por favor, el manual antes de instalar la unidad) Número de la unidad:......................................................

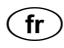

**Indicateur de terrain** Manuel de mise en service

(A lire absolument avant de mettre l'appareil en service) Numéro d'appareil :......................................................

**Deutsch ab Seite 3**

**Español página 35 y siguientes**

**Français à partir de page 67**

### **Instrucciones de funcionamiento abreviadas**

Para una puesta en marcha rápida y sencilla:

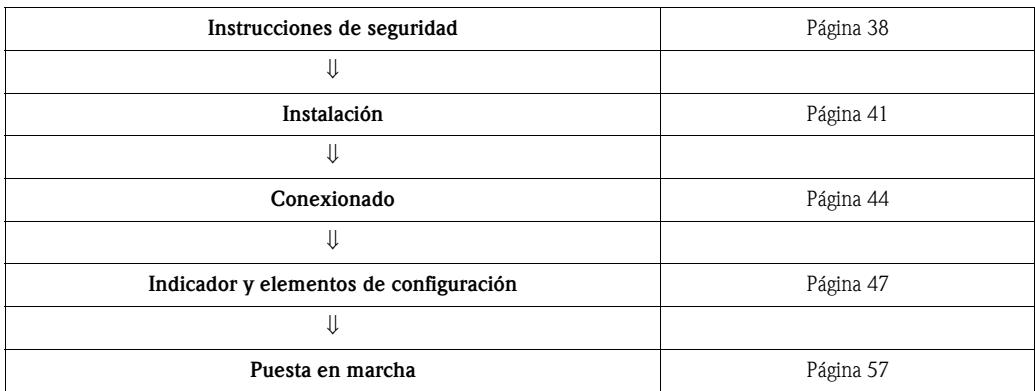

# **Índice de contenidos**

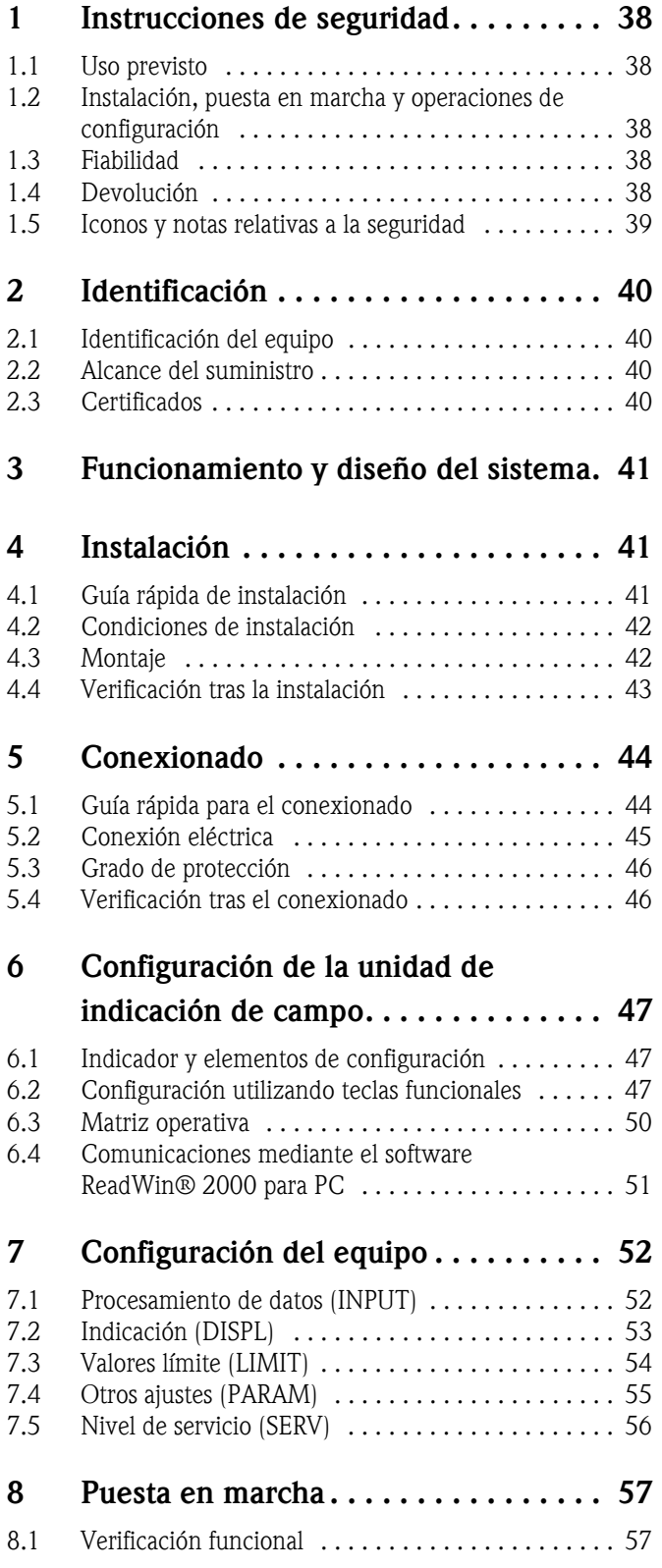

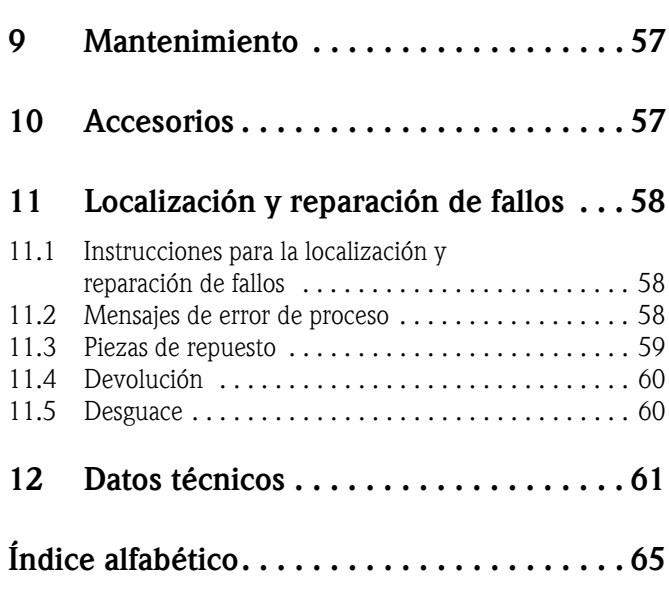

### <span id="page-5-0"></span>**1 Instrucciones de seguridad**

### <span id="page-5-1"></span>**1.1 Uso previsto**

- Se trata de una unidad de indicación de campo configurable y que presenta una entrada de sensor.
- Es un equipo diseñado para ser instalado en campo.
- El fabricante declina la responsabilidad debida a daños causados por el uso indebido o no previsto para este equipo.
- El funcionamiento seguro sólo está garantizado si se siguen rigurosamente las instrucciones de funcionamiento.
- Utilice el equipo únicamente en el rango de temperaturas permitidas.

### <span id="page-5-2"></span>**1.2 Instalación, puesta en marcha y operaciones de configuración**

Por favor, tenga en cuenta lo siguiente:

- El montaje, la instalación eléctrica, la puesta en marcha y el mantenimiento del equipo deben ser realizados únicamente por expertos técnicos debidamente preparados que tienen además la autorización por parte del propietario o jefe de planta para realizar dichas tareas. Estos expertos deberán haber leído previamente y comprendido perfectamente el presente manual de instrucciones de funcionamiento, comprometiéndose a seguir todas las instrucciones indicadas en el mismo.
- El equipo debe ser utilizado únicamente por personal que está debidamente preparado y autorizado para ello por el propietario/responsable de la planta. Es obligatorio seguir estrictamente las instrucciones indicadas en el presente manual de instrucciones de funcionamiento.
- El instalador debe asegurarse de que el sistema de medición se conecta correctamente conforme a los diagramas de conexionado.
- Siempre deben cumplirse las normas nacionales relativas a la abertura y reparación de equipos eléctricos.

### <span id="page-5-3"></span>**1.3 Fiabilidad**

El sistema de medición cumple los requisitos de seguridad generales según la norma EN 61010 así como los requisitos EMC según la norma EN 61326 y las recomendaciones NAMUR NE 21.

#### <span id="page-5-4"></span>**Zonas peligrosas**

Los sistemas de medición preparados para el uso en zonas con peligro de deflagración se suministran acompañados de una "documentación Ex" independiente que forma parte integrante de las presentes instrucciones de funcionamiento. Es indispensable que se cumplan rigurosamente las instrucciones de instalación y los valores de conexión indicados en dicha documentación suplementaria.

### **1.4 Devolución**

Si hay que reparar el equipo o desinstalarlo y guardarlo provisionalmente, debe embalarlo con un embalaje de protección, preferentemente el embalaje original. La reparación del equipo es una tarea que debe ser realizada únicamente por la organización de servicio técnico del proveedor o por personal especialmente preparado para ella.

En la contraportada del presente manual de instrucciones de funcionamiento podrá encontrar una visión general de nuestra red de servicio técnico. Incluya, por favor, una nota con una descripción del fallo y de la aplicación de la unidad antes de enviarla para su reparación.

Por favor, si observa que la mercancía ha sufrido daños durante al transporte, notifíquelo al transportista y al proveedor.

### <span id="page-6-0"></span>**1.5 Iconos y notas relativas a la seguridad**

Las instrucciones de seguridad indicadas en el presente manual de instrucciones de funcionamiento se señalan mediante los siguientes iconos y símbolos de seguridad:

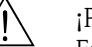

# ¡Peligro! Este símbolo indica una acción o procedimiento que, si no se lleva a cabo correctamente, puede provocar desperfectos, riesgos de seguridad o la destrucción del equipo.

#### ¡Atención!

Este símbolo indica una acción o procedimiento que, si no se lleva a cabo correctamente, puede implicar funcionamiento incorrecto o la destrucción del equipo.

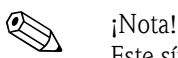

Este símbolo indica una acción o procedimiento que, si no se lleva a cabo correctamente, puede afectar indirectamente al funcionamiento del equipo o provocar una respuesta inesperada de una parte del equipo.

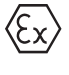

#### **Equipo protegido contra deflagraciones y examinado por tipo**

Si la placa de identificación del equipo incluye este símbolo, puede utilizar el equipo en zonas peligrosas.

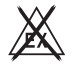

#### **Zonas seguras (sin peligro de deflagración)**

Este símbolo se ha utilizado en algunos dibujos del presente manual para indicar zonas sin peligro de deflagración. Aunque un equipo se instale en una zona no peligrosa, debe ser un equipo apto para zonas con peligro de deflagración siempre que sus cables de conexión pasen por una zona peligrosa.

## <span id="page-7-0"></span>**2 Identificación**

### <span id="page-7-1"></span>**2.1 Identificación del equipo**

### <span id="page-7-4"></span>**2.1.1 Placa de identificación**

#### **¿El equipo es el correcto?**

Compare el código de pedido indicado en la placa de identificación del equipo con el indicado en la documentación de entrega.

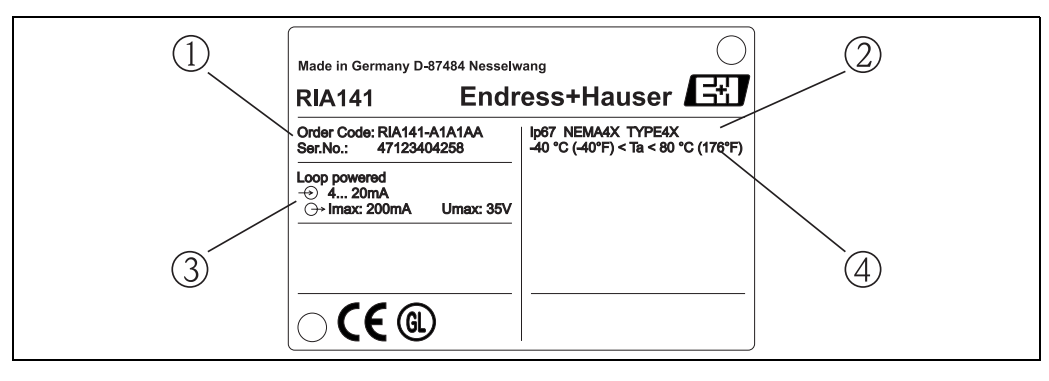

*Fig. 1: Placa de identificación de la unidad de indicación de campo (ejemplo)*

- *1 Código de pedido y número de serie del equipo*
- *2 Grado de protección y certificaciones*
- *3 Fuente de alimentación y señal de salida*
- *4 Temperatura ambiente*

### <span id="page-7-2"></span>**2.2 Alcance del suministro**

El alcance del suministro de la unidad de indicación de campo comprende:

- Unidad de indicación de campo
- Conectores provisionales
- Instrucciones de funcionamiento
- Instrucciones de funcionamiento ATEX para equipos aptos para zonas peligrosas

### <span id="page-7-3"></span>**2.3 Certificados**

#### **Marca CE, declaración de conformidad**

La unidad de indicación de campo está diseñada para cumplir los requisitos actuales de seguridad, ha sido probada y ha salido de fábrica en las condiciones idóneas en las que su funcionamiento es seguro.

El equipo satisface las normas y disposiciones pertinentes según EN 61 010 "Requisitos de seguridad que deben cumplir los equipos eléctricos de medición, control y de laboratorio".

El equipo descrito en las presentes instrucciones de funcionamiento cumple por consiguiente todos los requisitos legales que exigen las directivas de la UE. Al dotar el equipo con la marca CE, el fabricante confirma que el equipo ha superado las pruebas de verificación correspondientes con éxito.

### **3 Funcionamiento y diseño del sistema**

La unidad de indicación de campo está directamente enlazada con el circuito de medida de 4 a 20 mA. La energía requerida proviene del lazo del circuito de medida. El equipo registra valores de medida analógicos y los visualiza digitalmente en un indicador claramente legible de cristal líquido. Además, hay un indicador tipo gráfico de barra que visualiza gráficamente el valor medido. Al ser el indicador luminoso, permite una lectura fácil incluso en un entorno a oscuras.

## <span id="page-8-0"></span>**4 Instalación**

### <span id="page-8-1"></span>**4.1 Guía rápida de instalación**

<span id="page-8-3"></span>El equipo puede instalarse directamente en una pared. Puede disponer de un soporte de fijación para instalarlo en una tubería [\(véase la Fig. 5](#page-10-1)). El indicador luminoso admite cuatro posiciones distintas de montaje [\(véase la Fig. 2](#page-8-2)).

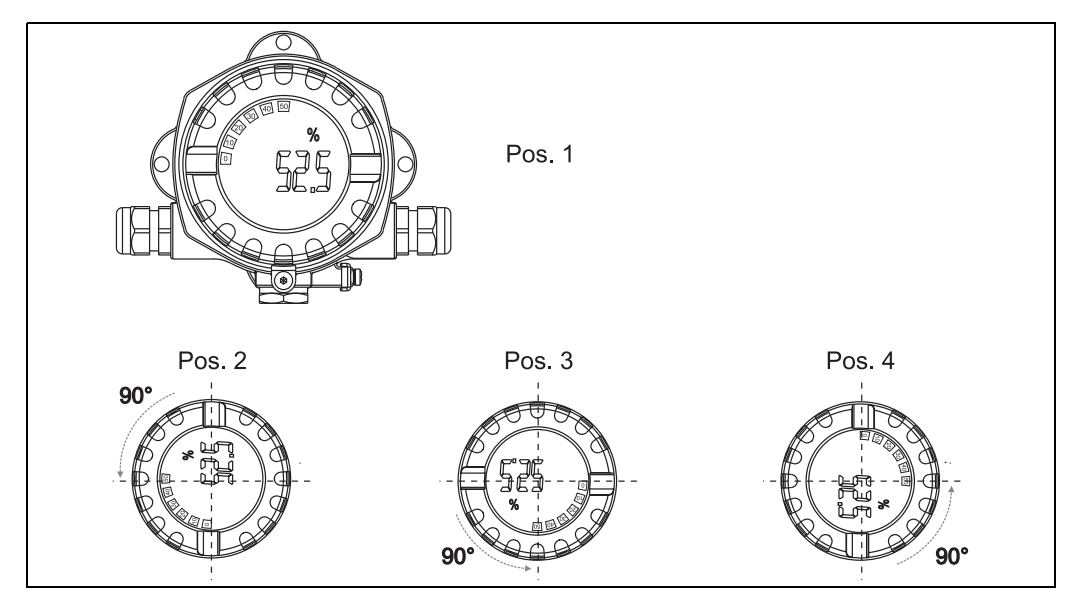

*Fig. 2: Montaje en pared de la unidad de indicación de campo, 4 posiciones posibles del indicador, puede girarse en incrementos de 90°*

<span id="page-8-2"></span>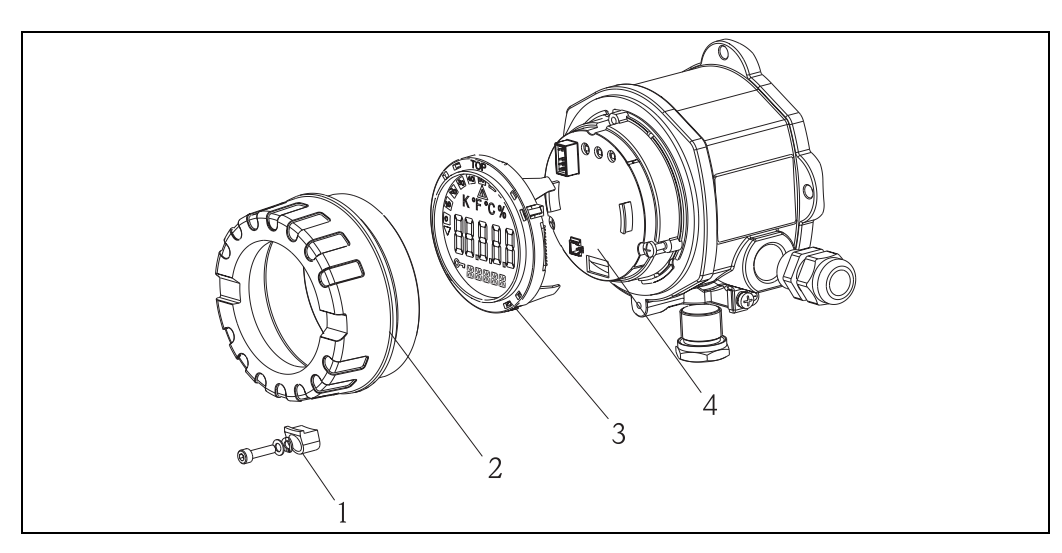

*Fig. 3: Cambio de orientación del indicador*

El indicador puede girarse en incrementos de 90°. Afloje primero la sujeción de la tapa (1) y extraiga la tapa del cabezal (2). A continuación, extraiga el indicador (3) del módulo de la electrónica (4). Si se va a configurar el equipo, conecte el cable cinta entre el indicador y el módulo de la electrónica. Este cable se extrae una vez realizada la configuración.

Gire el indicador para ponerlo en la orientación deseada y vuelva a insertarlo en el módulo de la electrónica.

# $\bigotimes$   $i$ Nota!

El cable de conexión (cable cinta) conectado entre el indicador y el módulo de la electrónica se desconecta tras la configuración.

### <span id="page-9-0"></span>**4.2 Condiciones de instalación**

#### <span id="page-9-2"></span>**4.2.1 Dimensiones**

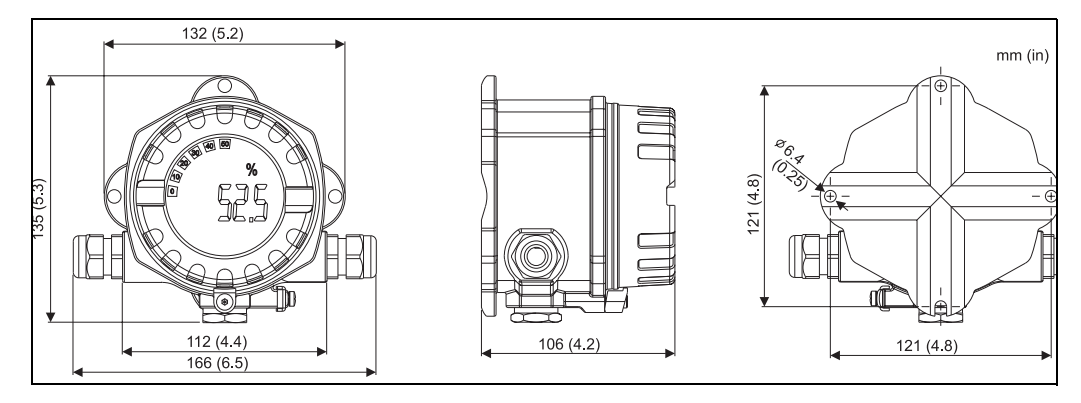

*Fig. 4: Dimensiones para la instalación; indicadas en mm (en pulgadas entre paréntesis)*

### <span id="page-9-3"></span>**4.2.2 Lugar de instalación**

Las condiciones que debe cumplir el lugar de instalación para que el montaje del equipo sea correcto se indican en la sección 12 'Datos técnicos'. En particular, se indican la temperatura ambiente requerida, el grado de protección, la clase climática, etc.

### <span id="page-9-1"></span>**4.3 Montaje**

#### <span id="page-9-4"></span>**4.3.1 Montaje directo en pared**

Para montar el equipo directamente en una pared proceda de la forma siguiente:

- Taladre 2 orificios
- Fije el equipo a la pared por medio de 2 tornillos (M6).

### <span id="page-9-5"></span>**4.3.2 Montaje en tubería**

El soporte de fijación es apropiado para tuberías con un diámetro comprendido entre 1,5 pulgadas a 3,3 pulgadas.

Para montar el equipo en una tubería proceda de la forma siguiente:

- Sujete el soporte de fijación a la tubería
- Tendrá que utilizar una placa de fijación adicional si la tubería tiene un diámetro de 1,5 pulgadas a 2,2 pulgadas.
- Fije el equipo al soporte de fijación mediante los dos tornillos suministrados. No se necesita ninguna placa de fijación si la tubería presenta un diámetro de 2,2 a 3,3 pulgadas.

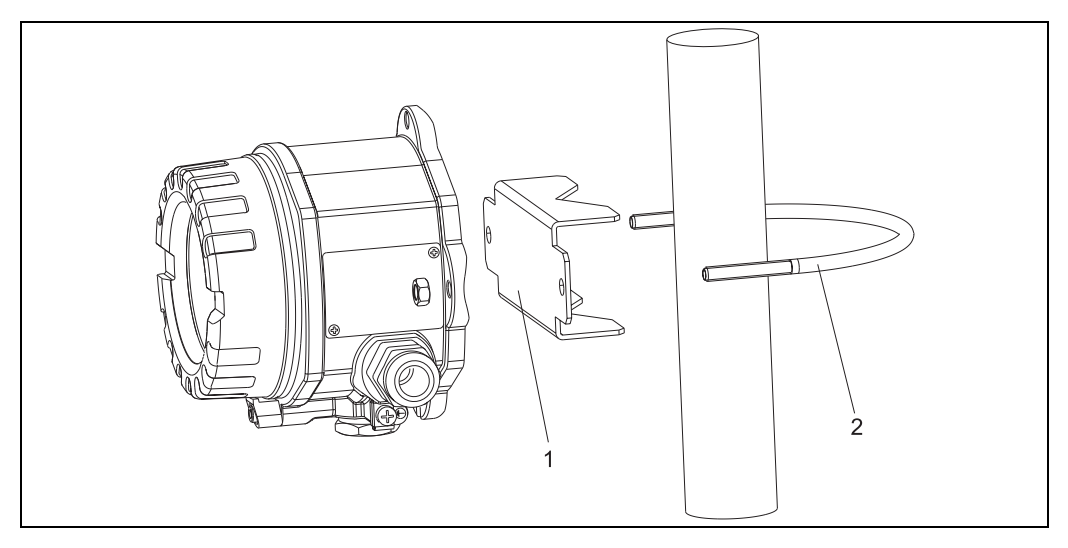

<span id="page-10-1"></span>*Fig. 5: Montaje del RIA141 en una tubería utilizando un soporte de fijación para tuberías de 1,5 a 2,2 pulgadas de diámetro*

- *1: Placa de fijación*
- *2: Abrazadera*

### <span id="page-10-0"></span>**4.4 Verificación tras la instalación**

Tras la instalación del equipo, realice siempre las siguientes comprobaciones finales:

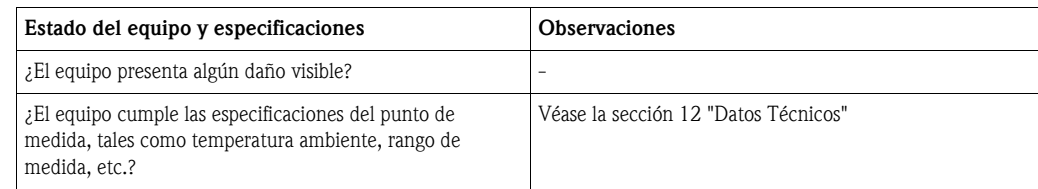

### <span id="page-11-0"></span>**5 Conexionado**

#### ¡Atención!

A la hora de conectar un equipo apto para zonas con peligro de deflagración (certificación Ex), observe, por favor, las instrucciones y los esquemas de conexiones indicados en la documentación específica para equipos Ex asociada a las presentes instrucciones de funcionamiento. No dude en ponerse en contacto con el representante de E+H si requiere alguna ayuda.

Para efectuar las conexiones necesarias en el equipo, proceda de la forma siguiente:

- 1. Extraiga la tapa del equipo
- 2. Extraiga el indicador del módulo de la electrónica. El indicador permanece conectado con el módulo de la electrónica por medio del cable cinta.
- 3. Afloje los 2 tornillos del módulo de la electrónica y extráigalo.
- 4. Abra el prensaestopas que presenta el equipo.
- 5. Pase el cable por la abertura del prensaestopas.
- 6. Conecte los hilos  $(\rightarrow$  [Fig. 6](#page-11-2)).
- 7. Apriete los terminales de tornillo. Vuelva a cerrar el prensaestopas.
- 8. Reintroduzca el módulo de la electrónica y apriete los dos tornillos de sujeción.
- 9. Fije el indicador en la posición correcta.
- 10. Para evitar errores en la conexión, no ponga nunca el equipo en marcha sin tener en cuenta la información indicada en la sección de verificación tras el conexionado.

### <span id="page-11-1"></span>**5.1 Guía rápida para el conexionado**

#### <span id="page-11-3"></span>**Conexionado**

El bloque de terminales se encuentra por debajo del indicador y el módulo de la electrónica. Extraiga primero la tapa del cabezal y, a continuación, el indicador del módulo de la electrónica. Extraiga seguidamente el módulo de la electrónica. Ahora ya puede conectar los cables de conexión.

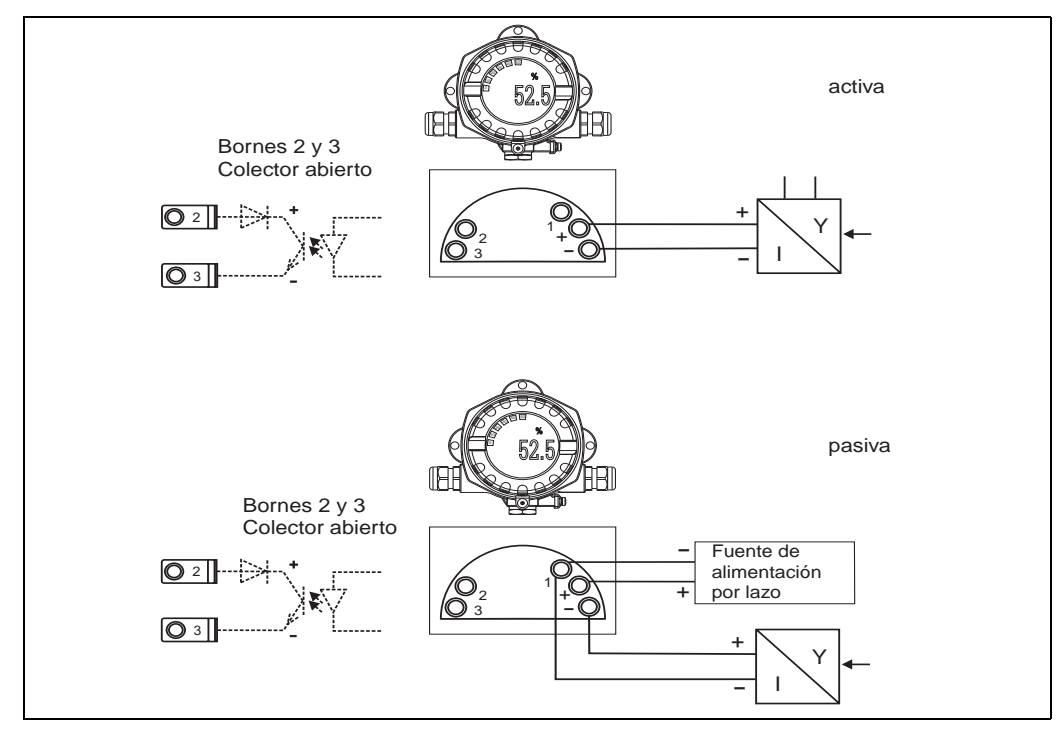

<span id="page-11-2"></span>*Fig. 6: Conexionado*

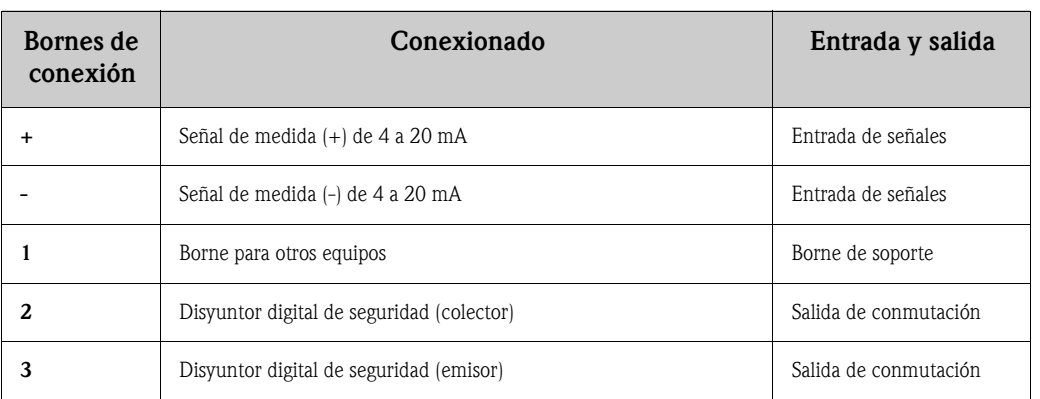

### <span id="page-12-0"></span>**5.2 Conexión eléctrica**

Tanto la asignación de terminales como los valores de conexión corresponden a la versión de la unidad de indicación de campo apta para zonas con peligro de deflagración. El equipo está diseñado de modo que sólo puede funcionar con un circuito de medida de 4 - 20 mA. Debe haber igualación de potencial a lo largo de los circuitos (dentro y fuera de zonas peligrosas).

#### <span id="page-12-1"></span>**5.2.1 Conexión de una fuente de alimentación activa**

P. ej., transmisor con su propia fuente de alimentación y una salida de corriente activa:

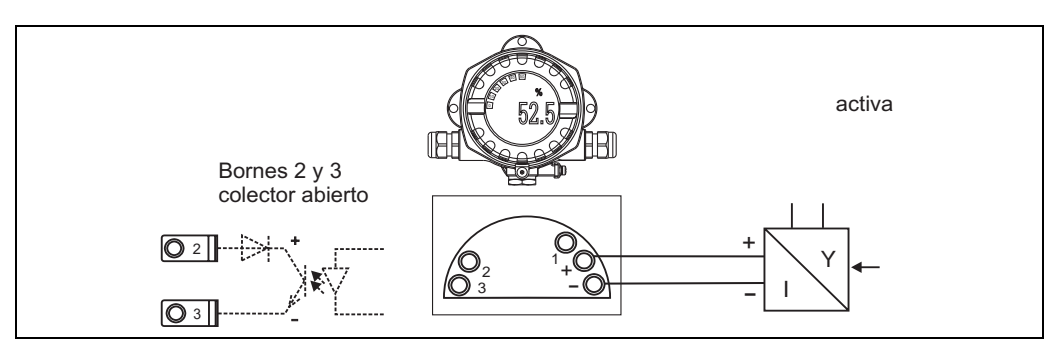

*Fig. 7: Conexión de una fuente de alimentación activa* 

### <span id="page-12-2"></span>**5.2.2 Conexión de una fuente de alimentación pasiva**

P. ej., un transmisor con fuente de alimentación adicional:

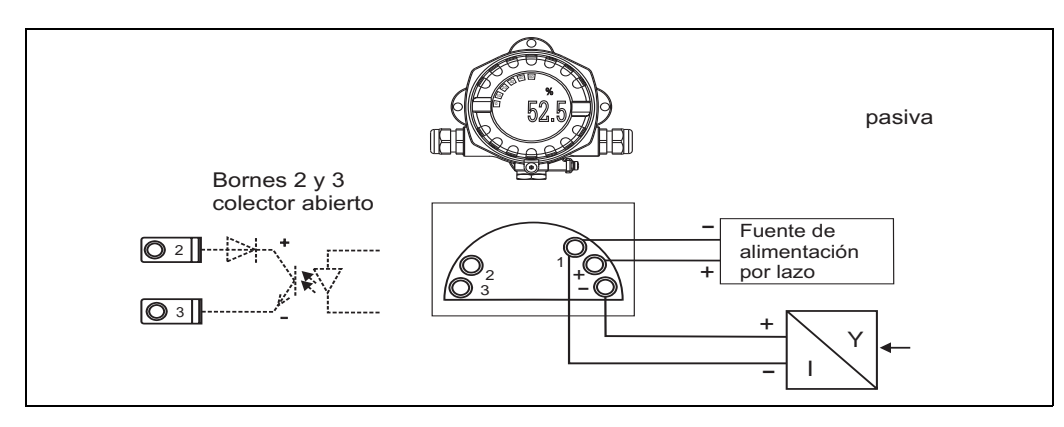

*Fig. 8: Conexión de una fuente de alimentación pasiva* 

### <span id="page-13-0"></span>**5.3 Grado de protección**

El equipo satisface todos los requisitos correspondientes al grado de protección IP 67. A fin de mantener la protección IP 67, es indispensable que se cumplan los siguientes puntos tras la instalación o una revisión de mantenimiento:

- La junta del cabezal debe encontrarse bien limpia y sin daño alguno cuando se inserta en la ranura prevista para ella. Puede ser necesario limpiar y secar o reemplazar la junta.
- Los cables utilizados para la conexión deben presentar el diámetro externo especificado (p. ej., 8 a 12 mm de diámetro con M20 x 1.5).

Los cables deben curvarse hacia abajo antes de pasar por las entradas de cable (véase [Fig. 9\)](#page-13-2). De esta forma se evita el paso de humedad por la entrada de cables. Instale el equipo de forma que las entradas de cable no apunten hacia arriba.

- Tape las entradas de cable no utilizadas con conectores provisionales (incluidos en el alcance del suministro).
- No extraiga el ojal de la entrada de cables.
- La tapa del cabezal y la entrada de cables deben encontrarse bien cerrados.

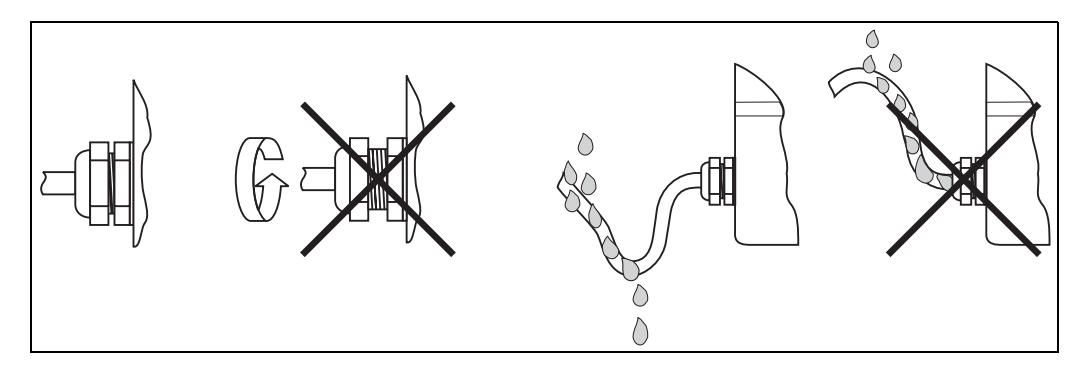

<span id="page-13-2"></span>*Fig. 9: Instrucciones relativas a la conexión para poder mantener la protección IP67*

### <span id="page-13-1"></span>**5.4 Verificación tras el conexionado**

Efectúe las siguientes comprobaciones una vez realizada la instalación eléctrica del equipo:

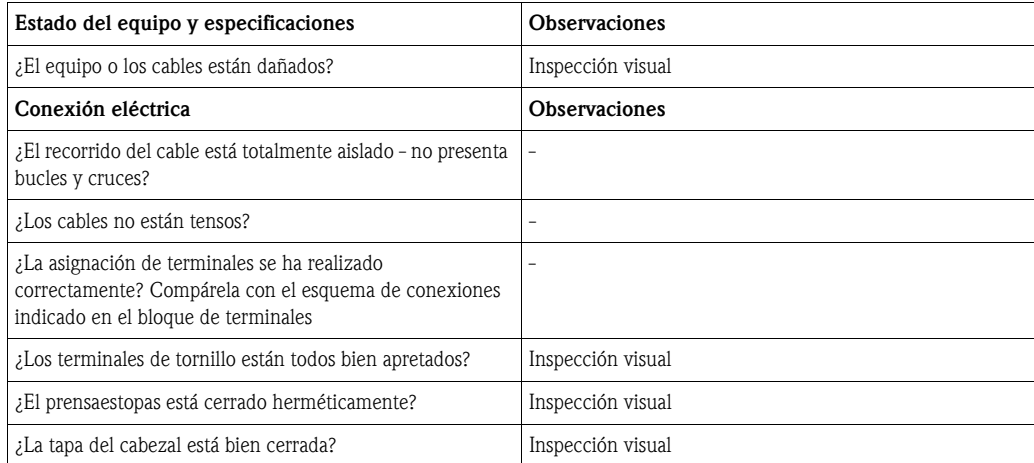

## <span id="page-14-1"></span>**6 Configuración de la unidad de indicación de campo**

<span id="page-14-0"></span>**6.1 Indicador y elementos de configuración**

### <span id="page-14-3"></span>**6.1.1 Indicador**

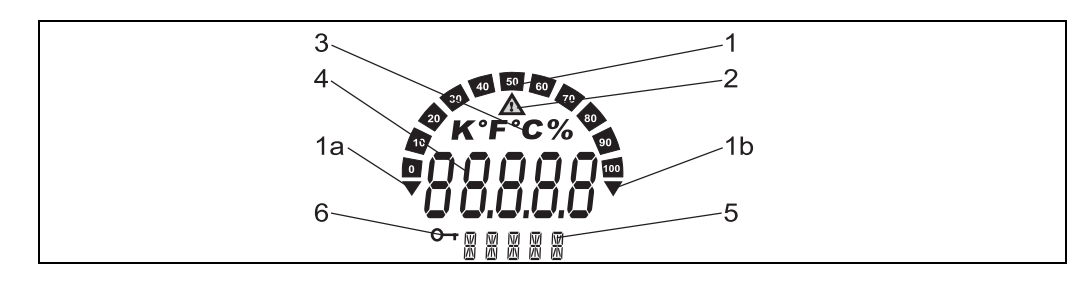

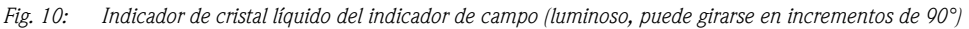

### <span id="page-14-4"></span>**6.1.2 Símbolos del indicador**

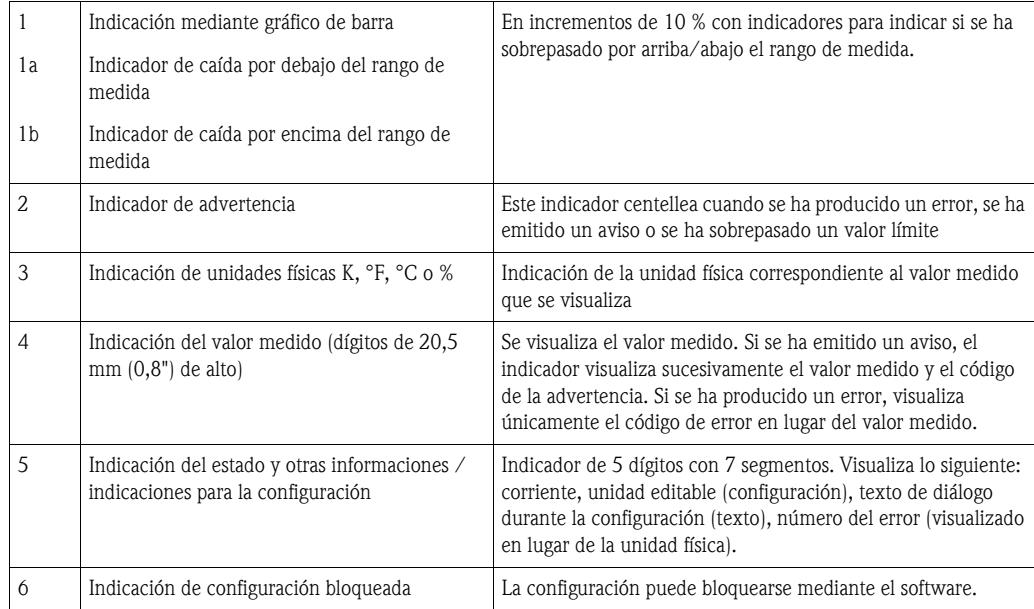

![](_page_14_Picture_8.jpeg)

### <span id="page-14-2"></span>**6.2 Configuración utilizando teclas funcionales**

![](_page_14_Picture_10.jpeg)

El equipo debe configurarse fuera de una zona peligrosa.

<span id="page-14-5"></span>![](_page_14_Picture_12.jpeg)

*Fig. 11: Teclas funcionales del RIA141 ("-", "+", "E")*

Para configurar el equipo, debe extraer primero la tapa del cabezal. A continuación, extraiga el indicador del módulo de la electrónica. Ahora ya se puede acceder a las teclas funcionales (+, -, E). El indicador debe estar conectado con el módulo de la electrónica durante la configuración. Realizada la configuración, ya puede desconectarse el cable y colocarse el indicador con la orientación deseada.

#### <span id="page-15-0"></span>**6.2.1 Navegación**

#### **Los campos operativos presentan 2 niveles.**

**Menú:** en el nivel de menú pueden seleccionarse varios elementos de menú. Los elementos de menú son distintos conjuntos de funciones de funcionamiento relacionadas entre sí. **Función de funcionamiento:** una función de funcionamiento puede considerarse como una agregación de parámetros de funcionamiento. Las funciones de funcionamiento se utilizan para configurar y hacer funcionar el equipo.

#### <span id="page-15-1"></span>**Teclas operativas:**

**Tecla de entrada 'E':** pulse y mantenga presionada la tecla E durante más de 3 segundos para entrar en el menú de programación.

- Seleccionar funciones de funcionamiento.
- Aceptar valores.
- Si se presiona la tecla E durante más de 3 segundos, el sistema vuelve directamente a la posición de inicio "Home". Pero antes le preguntará si deben guardarse los datos que ha introducido hasta entonces.
- Guarda los datos introducidos.

#### **Teclas de selección '+/-':**

- Seleccionar menús.
- Configurar parámetros y valores numéricos.
- Una vez seleccionada la función de funcionamiento, se entra el valor o se modifica el ajuste existente pulsando las teclas + o -.

#### **I** ¡Nota!

Si estas teclas se presionan durante más tiempo, los dígitos cambian más rápidamente.

![](_page_15_Picture_18.jpeg)

Si las teclas  $+$  o  $-$  se pulsan en las posiciones operativas "Nombre programa" (Program Name) o "Versión programa" (Program Version), la indicación se desplaza horizontalmente debido a que estas posiciones (de 7 dígitos) no pueden visualizarse completamente de una vez en el indicador con 14 segmentos.

![](_page_16_Figure_2.jpeg)

#### <span id="page-16-0"></span>**6.2.2 Programación utilizando la matriz operativa**

*Fig. 12: Programación del RIA141*

w *Entrada en la matriz operativa*

x *Menú (selección utilizando la tecla "+" o "-")*

y *Selección de funciones de funcionamiento*

- z *Introducción de parámetros en el modo de edición (los datos se introducen/seleccionan con "+" o "-" y se aceptan con*
- *"E").*
- { *Retorno directo a la posición "Home".*
- *El sistema le preguntará antes si deben guardarse los datos que se han introducido hasta entonces.*
- | *Salida de los menús utilizando "+/-". El sistema le preguntará si deben guardarse los datos introducidos hasta entonces.*
- } *Consulta sobre guardar los datos (seleccione SÍ/NO (YES/NO) utilizando las teclas "+" o "-" y confirme con "E").*

Puede encontrar un diagrama de la matriz operativa en la sección 6.3.

![](_page_17_Figure_2.jpeg)

### <span id="page-17-0"></span>**6.3 Matriz operativa**

*Fig. 13: Matriz operativa del RIA141*

### **6.4 Comunicaciones mediante el software ReadWin® 2000 para PC**

El equipo puede configurarse también cómodamente desde un ordenador portátil o de sobremesa. Lo único que necesita para ello es que el ordenador portátil o de sobremesa disponga del software ReadWin® 2000 para PC - el software universal de servicio y configuración - y disponer del kit opcional de configuración que comprende un adaptador para la configuración y un cable de conexión para conectar apropiadamente el ordenador portátil o de sobremesa. La unidad de indicación de campo puede conectarse entonces directamente con un ordenador portátil o de sobremesa dotado con un puerto USB. Durante la configuración, la unidad de indicación de campo se alimenta por medio del adaptador de configuración. El equipo **no** necesita ninguna fuente de alimentación adicional para la configuración.

Ventajas de la configuración mediante PC:

- Los datos del equipo se guardan en una base de datos, por lo que resultan accesibles en cualquier momento
- Los datos pueden introducirse más rápida y eficazmente utilizando el teclado

![](_page_18_Picture_7.jpeg)

;Peligro!

El equipo debe configurarse fuera de una zona peligrosa.

#### <span id="page-18-0"></span>**Para configurar la unidad de indicación de campo mediante un PC, proceda de la forma siguiente:**

- 1. Instale en su ordenador el software para PC que le han suministrado (A:Install.exe). Si lo desea, puede imprimir las instrucciones de funcionamiento del programa tras su instalación.
- 2. Conecte el equipo con el ordenador mediante el adaptador de configuración.

![](_page_18_Figure_13.jpeg)

3. Inicie el ReadWin® 2000 y genere un nuevo dispositivo mediante la opción del menú Unit -> Display/change unit set-up/add new unit (Unidad -> Indicador/cambiar unidad configuración/agregar nueva unidad) .

![](_page_18_Picture_139.jpeg)

4. Adecue los ajustes del equipo y seleccione **Finished -> Store set-up into unit data base**  $(Finalizado \rightarrow Guardar ajustes en base de datos de la unidad). Los nuevos ajustes de los$ parámetros se guardarán en la base de datos de su ordenador. Los datos tienen que transmitirse ahora al equipo. Para ello debe seleccionar **Finished** -> **Transmit set-up to unit** (Finalizado --> Transmitir ajustes a unidad).

#### **El software de PC ofrece las siguientes posibilidades al usuario:**

- Configuración de funciones del equipo
- Guardar los valores de parámetros del equipo
- Documentación del punto de medida

Puede encontrar más información sobre la configuración mediante ReadWin® 2000 en la documentación en línea dedicada al software. La última versión del ReadWin® 2000 puede bajarse gratuitamente de Internet, en:

www.endress.com/ReadWin

# <span id="page-19-0"></span>**7 Configuración del equipo**

#### <span id="page-19-3"></span>**Descripción de las funciones de operación**

La siguiente tabla ilustra los menús disponibles para la unidad de indicación de campo. Estos menús se explican con detalle en las secciones indicadas.

![](_page_19_Picture_173.jpeg)

### <span id="page-19-1"></span>**7.1 Procesamiento de datos (INPUT)**

#### <span id="page-19-6"></span>**7.1.1 Rango de entrada**

#### <span id="page-19-4"></span>**INPUT → CURVA CAR. → Opciones: lineal (LINAR) o cuadrática (SQRT).**

El rango de entrada es de 4 - 20 mA.

Seleccione aquí el tipo de señal de entrada (lineal o cuadrática).

### <span id="page-19-5"></span>**7.1.2 Amortiguación**

#### <span id="page-19-2"></span>**INPUT**  $\rightarrow$  Señal amort.  $\rightarrow$  Opciones: 0 - 99 (0 = sin amortiguación)

- La amortiguación del valor medido puede ajustarse entre 0 y 99 s.
- Sólo pueden introducirse valores enteros.
- El ajuste de fábrica es 0 (sin amortiguación).

<span id="page-20-3"></span><span id="page-20-1"></span>![](_page_20_Picture_142.jpeg)

### <span id="page-20-5"></span>**7.1.3 Escala del valor medido**

<span id="page-20-6"></span><span id="page-20-2"></span> $\int_{0}^{\sqrt{t}}$  ; Atención!

El valor medido 0 % y el valor medido 100 % no deben coincidir. El valor medido 0 % puede ser sin embargo mayor que el valor medido 100 % (inversión).

### <span id="page-20-0"></span>**7.2 Indicación (DISPL)**

#### <span id="page-20-4"></span>**7.2.1 Unidades de medida**

#### **DIM**  $\rightarrow$  **Opciones: NO, °C, K, °F, % o TEXT**

Se puede seleccionar una de las unidades guardadas de forma permanente en la unidad de indicación, - K, °C, °F, %. También puede configurarse cualquier otra unidad utilizando el indicador con 14 segmentos (TEXT).

Los caracteres que pueden utilizarse para ello son los siguientes:

letras A-Z y a-z, dígitos 0-9 y los caracteres especiales: espacio en blanco,  $(, \cdot, \cdot, +, \cdot, \&, >, <, =, \cdot,$ 

### <span id="page-21-2"></span>**7.2.2 Configuración de la unidad editable (DTEXT)**

#### **DIM → DTEXT → Entre una unidad que pueda editarse apropiadamente**

Para configurar una unidad editable, debe configurar los 5 puntos del indicador con 14 segmentos. Pulse la tecla E para pasar a la edición de la siguiente letra. Acepte la unidad introducida mediante la tecla "E".

![](_page_21_Figure_5.jpeg)

*Fig. 14: configuración de la unidad editable* 

![](_page_21_Picture_237.jpeg)

### <span id="page-21-0"></span>**7.3 Valores límite (LIMIT)**

Si se supera un valor límite o se produce un error, la salida de colector abierto conmuta sin corriente conforme al principio de corriente de reposo.

### <span id="page-21-3"></span>**7.3.1 Modo funcionamiento**

#### <span id="page-21-1"></span>LIMIT **→** MODE → Opciones OFF, MIN, MAX, ALARM

Seleccione el modo de funcionamiento 'Limit and fault monitoring' (monitorización de límites y errores)

Opciones seleccionables: MIN, MAX, ALARM u OFF

- MIN = valor de límite inferior
- MAX = valor de límite superior
- ALARM = si se produce un error de equipo
- Ajuste de fábrica: OFF = monitorización de valores límite o errores desactivada

### <span id="page-21-4"></span>**7.3.2 Umbral de conmutación**

#### LIMIT **→ SETP** → Opciones -19999 a 99999

Valor medido con el que se produce un cambio en el estado de conmutación.

- Rango de valores: -19999 a 99999
- Ajuste de fábrica: 0

#### <span id="page-22-2"></span>**7.3.3 Histéresis**

#### **LIMIT**  $\rightarrow$  **HYST**  $\rightarrow$  **Opciones -19999 a 99999**

Permite definir la histéresis para el umbral con seguridad mínima/máxima.

- Rango de valores: -19999 a 99999
- Ajuste de fábrica: 0

#### <span id="page-22-3"></span>**7.3.4 Retardo en la respuesta**

#### **LIMIT**  $\rightarrow$  DELY  $\rightarrow$  Opciones 0 a 99 s

Permite ajustar el retardo (en segundos) en la respuesta a una situación de valor límite tras alcanzar el umbral de conmutación

- Rango de valores: 0 99 s
- Ajuste de fábrica: 0

### <span id="page-22-0"></span>**7.4 Otros ajustes (PARAM)**

#### <span id="page-22-4"></span>**7.4.1 Código de usuario - bloqueo**

#### <span id="page-22-1"></span>**PARAM → CODE** → Entrada del código de usuario

El equipo puede bloquearse con el fin de proteger los procesos contra efectos indeseados o no autorizados. Los parámetros del equipo están protegidos mediante un código de usuario de 4 dígitos por lo que sólo pueden modificarse si se entra previamente dicho código.

Código de usuario: un código de usuario ya definido sólo puede modificarse si se entra previamente el código establecido para desbloquear el equipo. Una vez desbloqueado el equipo, ya puede configurarse un nuevo código.

- Rango de valores: 0000 a 9999
- Ajuste de fábrica: 0

### <span id="page-22-5"></span>**7.4.2 Información sobre el programa**

<span id="page-22-7"></span><span id="page-22-6"></span>![](_page_22_Picture_170.jpeg)

![](_page_22_Picture_21.jpeg)

Pulse las teclas + o - para un desplazamiento horizontal en la presentación de los valores de 7 u 8 dígitos.

#### <span id="page-23-1"></span>**7.4.3 Límites de alarma (NAMUR)**

#### **PARAM → NAMUR**

Los límites de alarma se han ajustado en fábrica conforme a los valores NAMUR. Dichos valores pueden

– utilizarse como valores por defecto (DEF) o

– editarse libremente (EDIT)

Las siguientes posiciones operativas pueden modificarse si se ha seleccionado la opción 'Edit'.

![](_page_23_Picture_146.jpeg)

Los límites Namur se indican en orden ascendente.

### **7.4.4 Comprobaciones (TEST)**

#### **PARAM → TEST → Opciones OFF, OUT, DISP**

Algunas funciones del equipo pueden comprobarse automáticamente. OFF (ajuste de fábrica) Colector abierto: OUT Indicador: DISP

### <span id="page-23-0"></span>**7.5 Nivel de servicio (SERV)**

Este nivel sólo puede seleccionarse si se ha entrado previamente el código de servicio.

### <span id="page-23-2"></span>**7.5.1 Reinicio del equipo (recuperación de los ajustes de fábrica)**

#### <span id="page-23-3"></span>**PRSET - reiniciar**

En servicio pueden recuperarse los ajustes de fábrica.

Reinicio: seleccionada la opción YES, los parámetros de las funciones de funcionamiento recuperan los ajustes de fábrica.

- Opciones: YES o NO
- Ajuste de fábrica: NO

Si se recuperan los ajustes de fábrica, la opción que queda seleccionada es automáticamente la opción NO.

### <span id="page-24-0"></span>**8 Puesta en marcha**

### <span id="page-24-1"></span>**8.1 Verificación funcional**

Asegúrese de que todos los cables conectados se encuentren bien fijados. Para asegurar el funcionamiento correcto del equipo, cerciórese de que todos los terminales de tornillo estén bien apretados. El equipo ya se encuentra entonces operativo.

Durante la iniciación del equipo, se visualizan todos los segmentos del indicador durante aprox. 1 segundo.

 $\begin{pmatrix} -1 \\ 1 \end{pmatrix}$  ; Atención!

Antes de poner el equipo en marcha, debe apretarse bien la tapa roscada y fijar dicha tapa con la presilla de sujeción. También deben obturarse todas las aberturas no utilizadas.

## <span id="page-24-2"></span>**9 Mantenimiento**

El equipo no requiere ningún mantenimiento especial.

# <span id="page-24-3"></span>**10 Accesorios**

![](_page_24_Picture_105.jpeg)

### <span id="page-25-0"></span>**11 Localización y reparación de fallos**

La siguiente sección le proporciona una visión general de posibles causas de error con el fin de ofrecerle una ayuda en la localización y reparación de fallos.

### <span id="page-25-1"></span>**11.1 Instrucciones para la localización y reparación de fallos**

### $\bigwedge$  *i*Peligro!

En el caso de los equipos con certificado de aptitud para zonas con peligro de deflagración, el diagnóstico de errores **no** puede realizarse con el equipo destapado ya que entonces no está garantizada la protección contra deflagraciones.

### <span id="page-25-2"></span>**11.2 Mensajes de error de proceso**

Los errores que se producen durante la etapa de autoverificación o mientras funciona el equipo se indican inmediatamente en el indicador. Los mensajes de error que requieren confirmación de recepción se borran tras pulsar una tecla. Existe un fallo siempre que el hardware de grabación o lectura de datos (EEPROM) sea defectuoso o no puedan leerse apropiadamente datos de la EEPROM.

<span id="page-25-3"></span>![](_page_25_Picture_180.jpeg)

#### **Entrada incorrecta**

![](_page_25_Picture_181.jpeg)

# <span id="page-26-0"></span>**11.3 Piezas de repuesto**

![](_page_26_Figure_3.jpeg)

*Fig. 15: piezas de repuesto para el RIA141*

![](_page_26_Picture_114.jpeg)

![](_page_26_Picture_115.jpeg)

### <span id="page-27-0"></span>**11.4 Devolución**

Si hay que reparar el equipo o desinstalarlo y guardarlo provisionalmente, debe embalarlo con un embalaje de protección, preferentemente el embalaje original. La reparación del equipo es una tarea que debe ser realizada únicamente por la organización de servicio técnico del proveedor o por personal especialmente preparado para ella. Inclúyase una nota con una descripción del fallo antes de enviar el equipo para su reparación.

### <span id="page-27-1"></span>**11.5 Desguace**

El equipo contiene componentes electrónicos que a la hora de desecharse deben tratarse como residuos electrónicos. Por favor, obsérvense en particular las reglamentaciones locales acerca de la eliminación de residuos de su país.

# <span id="page-28-0"></span>**12 Datos técnicos**

### **12.0.1 Entrada**

![](_page_28_Picture_134.jpeg)

![](_page_29_Picture_135.jpeg)

#### **12.0.6 Condiciones físicas**

![](_page_29_Figure_4.jpeg)

![](_page_29_Figure_5.jpeg)

*Fig. 16: Datos en mm (entre paréntesis datos en pulgadas)*

- El compartimento de la electrónica y el de conexiones no están separados en el cabezal monocámara
- El indicador puede girarse en incrementos de 90°

![](_page_30_Picture_131.jpeg)

#### **12.0.8 Interfaz de usuario**

#### Elementos de indicación

![](_page_30_Figure_5.jpeg)

![](_page_31_Figure_2.jpeg)

*Fig. 18: Configuración utilizando el software de configuración ReadWin® 2000 para PC.*

#### **12.0.9 Certificados**

![](_page_31_Picture_119.jpeg)

❑Instrucciones de funcionamiento de la 'unidad de indicación de campo RIA141' (BA177R/09/a3) ❑Documentación suplementaria para zonas con peligro de deflagración: instrucciones de seguridad ATEX (XA043R/09/a3)

# <span id="page-32-0"></span>**Índice alfabético**

![](_page_32_Picture_281.jpeg)

![](_page_32_Picture_282.jpeg)

![](_page_32_Picture_283.jpeg)

**www.endress.com/worldwide**

![](_page_33_Picture_1.jpeg)

People for Process Automation